## Kronos – What has changed?

**WHERE ARE MY GENIES?** – Click the drop down on the right next to Quick Find.

| Kones Workforce Central(R) × +                                                                                                    | l                                          | - 0 : | 3 |
|----------------------------------------------------------------------------------------------------|--------------------------------------------|-------|---|
| ← → C O Not secure   d16sc1kmsapp.dallascounty.org/wfcstatic/applications/navigator/html5/dist/container/index.html?version=8.1.3.1531#/                                                                                                    | <b>07</b>                                  | • •   | : |
| 👯 Apps 👖 Login - Deloitte Co 🚯 CO CODE 🧧 elections 📒 news 📒 bank 📒 ORACLE KRONOS 🎽 Yahoo! Mail 🧧 AGH University Fre 🎒 IRS 🧮 Weather 📙 Imported From IE 🍏 Payroll Software Re                                                                                                    |                                            |       |   |
| KRONOS C Syntae                                                                                                    | BUTCHER                                    | ٩     |   |
| f Manage My Departme. C +                                                                                                    | <b>同</b>                                   | 4     | n |
| Genies     Current Pay Period       QuickFind     QuickFind       QuickFind     QuickFind       QuickFind< | • *<br>• • • • • • • • • • • • • • • • • • |       |   |
|                                                                                                    | _                                          |       |   |

**WHERE ARE MY HYPERFINDS?** Click the drop down next to "none" field.

| Kronos Workforce Central(R)                                                                                             | × +                                                  |                                                                                                    |                                                                                                    |
|----------------------------------------------------------------------------------------------------|------------------------------------------------------|----------------------------------------------------------------------------------------------------|----------------------------------------------------------------------------------------------------|
| ← → C ③ Not secure                                                                                                    | d16sc1krnsapp.dallascounty.org/wfcstatic/application | ns/navigator/html5/dist/container/index.html?version=8.1.3.1531#/                                        | 아 ☆ 🕒 :                                                                                                    |
| Apps Login - Deloitte Co                                                                                                | 🕼 CO CODE 📙 elections 📒 news 📒 bank                  | ] ORACLE KRONOS 🞽 Yahoo! Mail 🚺 AGH University Fre 🏭 IRS 🚾 Weathe                                        | er 📙 Imported From IE 🛛 蔺 Payroll Software Re                                                                                                    |
| KRONOS"                                                                                                    |                                                      | <u>م</u>                                                                                                 | JANET L BUTCHER<br>Sign Out                                                                                                    |
| C                                                                                                    | 0 +                                                  |                                                                                                    |                                                                                                    |
| Cenies Pay Period Close-Super   Pay Period Close-Super   Pay Period Research Prever  Period Research Prever  Name  Name | Person ID Signed Off Missed<br>Purch                 | Previous<br>Unexcused Tot Hrs Tot Hrs Overtime 1.5<br>Absence to be paid to be paid<br>non exempt exempt | Pay Period Time Interest (Comparizational Mapo)<br>Ad Hoo:<br>Al Home and Scheduled dob Transfers<br>Al Home and Scheduled dob Transfers<br>Al Home and Scheduled Job Transfers<br>Al Home and Scheduled in Timefers (Comparizational Mapo)<br>Al-Mome and Transferred in Employees |
|                                                                                                    |                                                      | 0 0                                                                                                    | Al Managers • • • • • • • • • • • • • • • • • • •                                                                                                    |

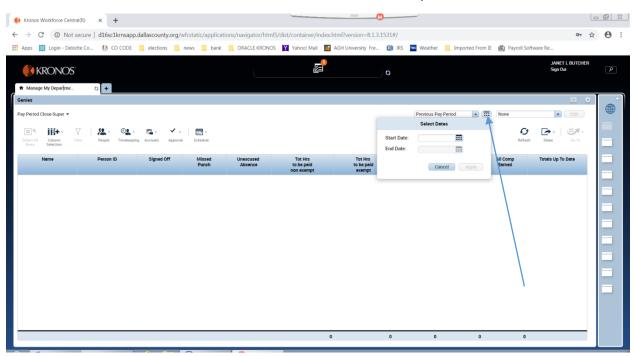

## WHERE IS THE RANGE OF DATES? Click the calendar next to defined period selection box

**WHERE IS THE TOTALS WINDOW?** Is now across the bottom of the timecard view. The position can be changed to allow viewing of more of the timecard by double clicking on "show or hide more" – Splitter Bar.

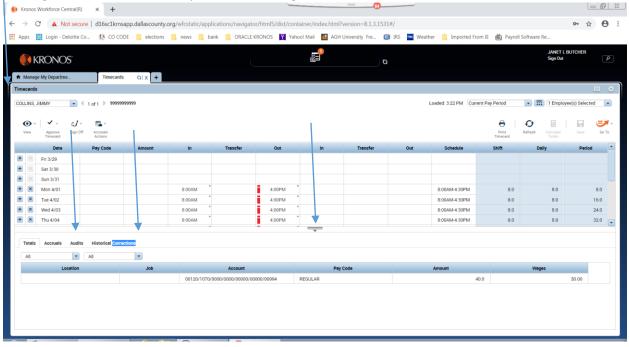

Clicking on the either "ALL" drop down will change totals in the view or the columns in the view.

HOW DO I GET TO THE SCHEDULE FROM THE TIMECARD? Click the "GO TO" icon – select the Schedules.

| Apps 🚺 I                                | Login - Deloitte Co | . 🚯 CO CODE      | elections | news 📙 bank | ORACLE KRON | OS Y Yahoo! Ma | ail 🔠 AGH Universi | ity Fre 💷 IRS | wc Weather | Imported From IE      | 前 Payro   | Il Software Re         |             |      |
|-----------------------------------------|---------------------|------------------|-----------|-------------|-------------|----------------|--------------------|---------------|------------|-----------------------|-----------|------------------------|-------------|------|
|                                         | ONOS"               | -10<br>-         |           |             |             |                | e <sup>-</sup>     | Ø             |            |                       |           | JANET L BL<br>Sign Out | JTCHER      |      |
| Manage My                               | Departme            | Timecards        | 0 X +     |             |             |                |                    |               |            |                       |           |                        |             |      |
| mecards                                 |                     |                  |           |             |             |                |                    |               |            |                       |           |                        |             | •    |
| OLLINS, JIMN                            |                     | of 1 > 999999999 | 99        |             |             |                |                    |               | Loade      | d: 3:22 PM Current Pa | av Deriod | TEmployee              | (s) Selecte | d ,  |
| JEEINS, JIMIN                           |                     | 011 1 3333333333 |           |             |             |                |                    |               | Loade      | Guitent Pa            | sy Period | - I cmpioyee           | (s) selecte | u    |
| <b>0</b> ·                              | 1 - al-             | ē <b>1</b> -     |           |             |             |                |                    |               |            |                       | 8         | <b>O</b>               |             | _    |
| View                                    | Approve Sign Off    | Accruais         |           |             |             |                |                    |               |            |                       | Print     | Refresh Calculate      | Save        | Go T |
|                                         | Timecard            |                  |           |             |             |                |                    |               |            |                       | Timecard  | 1 Selected             |             |      |
| F 🗵 Fri                                 | Date                | Pay Code         | Amount    | In          | Transfer    | Out            | in                 | Transfer      | Out        | Schedule              | Shift     | Current Pay Period     |             |      |
|                                         | 3/29                |                  |           |             |             |                |                    |               |            |                       |           | ▼ Go to widget         |             |      |
|                                         | t 3/30              |                  |           |             |             |                |                    |               |            |                       |           | Audits                 |             |      |
|                                         | n 3/31              |                  |           |             |             |                |                    |               |            |                       |           | Exceptions             |             |      |
|                                         | on 4/01             |                  |           | 8:00AM      |             | 4:00PM         |                    |               |            | 8:00AM 4:30PM         |           | People Editor          |             |      |
|                                         | e 4/02              |                  |           | 8:00AM      |             | 4:00PM         |                    |               |            | 8:00AM-4:30PM         |           | Reports<br>Requests    |             |      |
|                                         | ed 4/03             |                  |           | 8:00AM      |             | 4:00PM         |                    |               |            | 8:00AM-4:30PM         |           | Rule Analysis          |             |      |
|                                         | u 4/04              |                  |           | 8:00AM      |             | 4:00PM         |                    |               |            | 8:00AM-4:30PM         | 2         | Schedules              |             |      |
|                                         | 4/05                |                  |           | 8:00AM      |             | 4:00PM         |                    |               |            | 8:00AM-4:30PM         |           | Go to workspace        |             |      |
|                                         | t 4/06              |                  |           |             |             |                |                    |               |            |                       |           |                        |             |      |
|                                         | n 4/07              |                  |           |             |             |                |                    |               |            |                       |           |                        |             |      |
|                                         | on 4/08             |                  |           |             |             |                |                    |               |            | 8:00AM-4:30PM         |           |                        |             |      |
| H 🛛 Tu                                  | e 4/09              |                  |           |             |             |                |                    |               |            | 8:00AM-4:30PM         |           |                        |             |      |
|                                         | ed 4/10             |                  |           |             |             |                |                    |               |            | 8:00AM-4:30PM         |           |                        |             |      |
| B 🖄 We                                  | u 4/11              |                  |           |             |             |                |                    |               |            | 8:00AM-4:30PM         |           |                        |             |      |
| We                                      |                     |                  |           |             |             |                |                    |               |            | 8:00AM-4:30PM         |           |                        |             |      |
| X     We       X     Th       X     Fri | 4/12<br>t 4/13      |                  |           |             |             |                |                    |               |            |                       |           |                        |             |      |

WHY TO DOES MY SCHEDULE SCREEN LOOK DIFFERENT? The default view is set to Tabular, you can click on the Gantt view to see the schedule as a Gantt. Clicking on the Orange dot will resize the screen to see more days at a time. The Orange dot can be clicked multiple times to show 1 week or 2 weeks. When orange dot is not available you can also click on the dates line to adjust the days visible.

| Apps 🚺 Login - Deloitte Co.            | ( CO CODE 📒                        | elections 🦲 news 📒 bank   | 📙 ORACLE KRONOS 🍸 Yaho                 | o! Mail                  | AGH University Fre | 🏭 IRS    | S Weather            | Imported From IE                     | Payroll | Software Re.     |                          |      |       |
|----------------------------------------|------------------------------------|---------------------------|----------------------------------------|--------------------------|--------------------|----------|----------------------|--------------------------------------|---------|------------------|--------------------------|------|-------|
| KRONOS"                                |                                    |                           |                                        | ß                        |                    | 0        |                      |                                      |         |                  | JANET L BUT(<br>Sign Out | CHER | ۶     |
| Manage My Departme                     | Timecards                          | Schedules O X +           |                                        |                          |                    |          |                      |                                      |         |                  |                          |      |       |
| chedules                               |                                    |                           |                                        |                          |                    |          |                      |                                      |         |                  |                          | L    | •     |
|                                        |                                    |                           |                                        |                          |                    |          | Loaded: 3:37PM       | 3/30/2019 - 4/12/2019                | •       | 1 Employe        | e(s) Selected            | •    |       |
|                                        |                                    |                           |                                        |                          |                    |          |                      |                                      |         |                  |                          |      |       |
|                                        | • <b>=</b> *                       | <u></u>                   |                                        |                          |                    |          |                      |                                      | Ð       | Ê,               | <b>•</b> •               |      | Go To |
| Quick View Column<br>Actions Selection | Visibility Select all Ge<br>Filter | ntt View Tools Load group |                                        |                          |                    |          |                      |                                      | Refresh | View<br>Comments | Share                    | Save |       |
| y Schedule Group                       |                                    | 3/24 - 3/30               |                                        | (                        | 9 3/31 - 4/06      |          |                      |                                      |         | 7 - 4/13         |                          |      |       |
| Name                                   | Sat 3/30                           | Sun 3/31                  | Mon 4/01                               |                          | Tue 4/02           |          | Wed 4/03             | Thu                                  | 4/04    |                  | Fri 4/0                  | 5    |       |
|                                        |                                    |                           |                                        |                          |                    |          |                      |                                      |         |                  |                          |      |       |
| 8A-430P Mon-Fri                        |                                    |                           | 8:00AM - 4:30PM                        | 8:00AM - 4               |                    | 8:00AM - | 4:30PM               | 8:00AM - 4:30PM                      |         |                  | - 4:30PM                 |      |       |
| BA-430P Mon-Fri<br>COLLINS, JIMMY      |                                    |                           | 8:00AM - 4:30PM<br>8:00AM - 4:30PM (I) | 8:00AM - 4<br>8:00AM - 4 |                    |          | 4:30PM<br>4:30PM (I) | 8:00AM - 4:30PM<br>8:00AM - 4:30PM ( | 0       |                  | - 4:30PM<br>- 4:30PM (I) |      |       |
|                                        |                                    |                           |                                        |                          |                    |          |                      |                                      | 0       |                  |                          |      |       |
|                                        |                                    |                           |                                        |                          |                    |          |                      |                                      | 0       |                  |                          |      |       |
|                                        |                                    |                           |                                        |                          |                    |          |                      |                                      | 0       |                  |                          |      |       |
|                                        |                                    |                           |                                        |                          |                    |          |                      |                                      | 0       |                  |                          |      |       |
|                                        |                                    |                           |                                        |                          |                    |          |                      |                                      | 0       |                  |                          |      |       |
|                                        |                                    |                           |                                        |                          |                    |          |                      |                                      | 0       |                  |                          |      |       |
|                                        |                                    |                           |                                        |                          |                    |          |                      |                                      | 0       |                  |                          |      |       |
|                                        |                                    |                           |                                        |                          |                    |          |                      |                                      | 0       |                  |                          |      |       |
|                                        |                                    |                           |                                        |                          |                    |          |                      |                                      | ))      |                  |                          |      |       |
|                                        |                                    |                           |                                        |                          |                    |          |                      |                                      | ))      |                  |                          |      |       |

**Gantt View with 2 weeks.** At the bottom is an indicator separator that will open and close the hours per day and employee count.

| Kronos Workforce               | Central(R) × •                                                                                                    | +                 |                                |                  |                | _               |                |                | 81           |                |                  |                |                       |                          | 0 0           |
|--------------------------------|----------------------------------------------------------------------------------------------------|-------------------|--------------------------------|------------------|----------------|-----------------|----------------|----------------|--------------|----------------|------------------|----------------|-----------------------|--------------------------|---------------|
| → C 🔺                          | Not secure   d16sc1                                                                                                    | krnsapp.dallase   | county.org/wfc                 | static/applicati | ons/navigato   | r/html5/dist/co | ntainer/index  | html?version=  | 8.1.3.1531#/ |                |                  |                |                       | o                        | • ☆ <b>0</b>  |
| Apps Login -                   | Deloitte Co 🚯 C                                                                                                    | O CODE 📒 el       | ections 🦲 ne                   | ws 🦲 bank        | ORACLE K       | RONOS Ya        | hoo! Mail 🔒    | AGH University | Fre 톓 IRS    | wc Weather     | Imported         | From IE 厳 P    | ayroll Software F     | le                       |               |
| KRON(                          | OS'                                                                                                    |                   |                                |                  | Ĺ              |                 | e <sup>9</sup> |                | 0            |                |                  |                |                       | JANET L BUT(<br>Sign Out | CHER P        |
| Manage My Depart               | tme Sche                                                                                                    | edules O   X      | +                              |                  |                |                 |                |                |              |                |                  |                |                       |                          |               |
| chedules                       |                                                                                                    |                   |                                |                  |                |                 |                |                |              | Loaded: 1:32PI | M (3/30/2019 - 4 | /12/2019 💌     | 1 Emplo               | iyee(s) Selected         | Edit          |
| View Column<br>Selection       | ن التواريخ التواريخ التواري التواريخ التواري معالي مي ميمن اليزيزي ميزي معلي ميمن معلي مي معلي ميمن معلي مي مع | Tabular View Tool | <ul> <li>Load group</li> </ul> |                  |                |                 |                |                |              |                |                  | Ref            | resh View<br>Comments | Share                    | Sove Go To    |
| By Sche                        | dule Group                                                                                                    |                   |                                | 3/24 - 3/30      |                |                 |                |                | 31 - 4/06    |                |                  |                | 4/07 - 4/             |                          |               |
| Name P                         | ers Schedule<br>Hours                                                                                                    | Sat 3/30          | Sun 3/31                       | Mon 4/01         | Tue 4/02       | Wed 4/03        | Thu 4/04       | Fri 4/05       | Sat 4/06     | Sun 4/07       | Mon 4/08         | Tue 4/09       | Wed 4/10              | Thu 4/11                 | Fri 4/12      |
| COLLINS, JIM 9                 | 999 85.00                                                                                                    |                   |                                | 8:00/<br>8:00/   | 8:00,<br>8:00, | 8:00/<br>8:00/  | 8:00,<br>8:00, | 8:00/          |              |                | 8:00/<br>8:00/   | 8:00/<br>8:00/ | 8:00/<br>8:00/        | 8:00/                    | 8:00,         |
|                                | /                                                                                                    |                   |                                |                  |                |                 |                |                |              |                |                  |                |                       |                          |               |
|                                | •                                                                                                    | •                 |                                |                  |                |                 |                |                |              |                |                  |                |                       |                          |               |
| K                              | Ali Days                                                                                                    | 4<br>Sat 30       | Sun 31                         | Mon 01           | Tue 02         | Wed 03          | Thu 😡          | Fri 05         | Sat 06       | Sun 07         | Mon 08           | Tue 09         | Wed 10                | Thu 11                   | Fri 12        |
| Indicators* E<br>Employee Sche |                                                                                                    |                   | Sun 31<br>0.0                  | Mon 01<br>8.5    | Tue 02<br>8.5  | Wed 03<br>8.5   | Thu 🔒          | Fri 05<br>8.5  | Sat 06       | Sun 07         | Mon 08<br>8.5    | Tue 09<br>8.5  | Wed 10<br>8.5         | Thu 11<br>8.5            | Fri 12<br>8.5 |

**WHAT DO THE TABS ACROSS THE TOP MEAN?** Kronos now allow multiple screen to remain open to easily switch between timecards, schedule, etc.

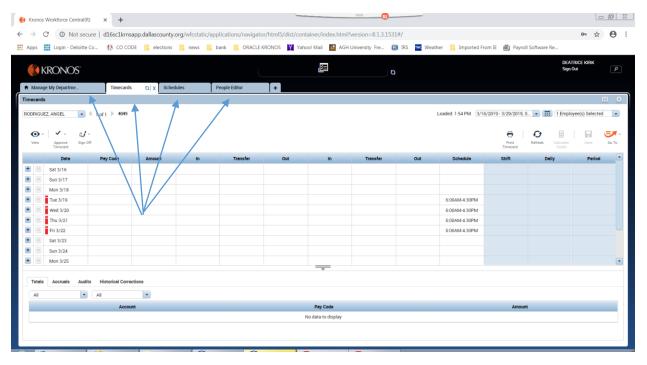

**WHERE IS THE COMMENTS TAB?** Comments are now part of the Audits tab. Click the drop down and select Comments. If you hover over the blue bubble on the day with the comment it will display.

| 🙌 Kronos                 | Workforce Central(R)                                   | × +                   |                   |                  |                            |                       |                   |                             |                  |       |
|--------------------------|--------------------------------------------------------|-----------------------|-------------------|------------------|----------------------------|-----------------------|-------------------|-----------------------------|------------------|-------|
| $\leftarrow \rightarrow$ | C 🔺 Not secure                                         | e   d16sc1krnsap      | p.dallascounty.or | g/wfcstatic/app  | olications/navigator/html5 | j/dist/container/inde | ex.html?version=8 | 8.1.3.1531#/                | o- 🏠             | Θ:    |
| Apps                     | Login - Deloitte Co                                    | 🕼 co code             | elections         | 📙 news 📃 t       | oank 📒 ORACLE KRONOS       | Yahoo! Mail           | AGH University    | Fre 諁 IRS 👖                 | wc Weather       | >>    |
|                          |                                                        |                       |                   |                  |                            |                       |                   | JANET                       | L BUTCHER        |       |
|                          | (RONOS"                                                |                       |                   |                  | E <sup>1</sup>             | <b>O</b>              |                   | Sign Out                    |                  | 9     |
| 🏦 Manao                  | ge My Departme                                         | Timecards             | 0 X +             |                  |                            |                       |                   |                             |                  |       |
| Timecards                |                                                        |                       |                   |                  |                            |                       |                   |                             |                  | 1 🌣   |
| COLLINS,                 | JIMMY 🔽 🗸                                              | 1 of 1 > 999999999    | 999               |                  |                            | Loaded: 2:30 PM Curre | ent Pay Period    | - 📰 1 Emple                 | wee(s) Selected  | •     |
| COLLING,                 |                                                        |                       |                   |                  |                            | Louded: Loor III      | cht ruj r chou    |                             | syce(s) beleeted |       |
| •                        | 1 - al-                                                |                       |                   |                  |                            |                       | <b>e</b>          | Ð 🖩                         |                  | - 15  |
| View                     | Approve Sign Off<br>Timecard                           | Accruals<br>Actions   |                   |                  |                            |                       | Print<br>Timecard | Refresh Calculate<br>Totals | Save             | Go To |
|                          | Date                                                   | Pay Code              | Amount            | In               |                            | Transfer              |                   | Out                         | In               |       |
| + 🗵                      | Fri 3/29                                               |                       |                   |                  |                            |                       |                   |                             |                  |       |
| + ×                      | Sat 3/30                                               |                       |                   |                  |                            |                       |                   |                             |                  |       |
| + 🗵                      | Sun 3/31                                               |                       |                   |                  |                            |                       |                   | _                           |                  |       |
| + ×                      | Mon 4/01                                               |                       |                   | 8:00AM           | <b>•</b>                   |                       |                   | 4:00PM                      |                  |       |
| + ×                      | Tue 4/02                                               |                       | /                 | 8:00AM           | SCHEDULED                  |                       |                   | 4:00PM                      |                  |       |
| + ×                      | Wed 4/03                                               |                       |                   | 8:00AM           |                            |                       |                   | 4:00PM                      |                  |       |
|                          |                                                        |                       |                   |                  |                            |                       |                   | 0.01014                     |                  |       |
| + ×                      | Thu 4/04                                               |                       |                   | 8:00AM           |                            |                       |                   | 3:01PM                      |                  |       |
| + ×                      | Thu 4/04<br>Fri 4/05                                   |                       |                   | 8:00AM<br>8:00AM | •                          |                       |                   | 9:47AM                      |                  |       |
|                          |                                                        |                       |                   |                  | ``<br>                     |                       |                   |                             |                  |       |
| + ×                      | Fri 4/05                                               | Historical Convection | 05                |                  | `````                      |                       |                   |                             |                  |       |
| + ×                      | Fri 4/05                                               | Historical Correction | ins               |                  | ×<br>                      |                       |                   |                             |                  |       |
| + ×                      | Fri 4/05<br>Set 4/06<br>Accruais Audits<br>ents        |                       |                   | 8:00AM           |                            |                       |                   |                             |                  |       |
| Totals                   | Fri 4/05<br>Set 4/06<br>Accruais Audits<br>ents        |                       | ns                |                  |                            | Jser                  | Comment           |                             | Note             |       |
| Totals                   | Fri 4/05<br>Cov 4/06<br>Accruals Audite<br>ents •<br>S |                       |                   | 8:00AM           |                            | ser                   | Comment           |                             | Note             |       |

WHERE ARE THE HISTORICAL EDITS EFFECTING THE PAY PERIOD? When a historical edit has been completed that effects the pay period, "Viewing" appears when the "Totals" tab is selected. All totals – including corrections, Corrections – only historical amounts, or No Corrections – current period only, can be selected. This will be summary only.

| 🚯 Kronos Workforce Central(R)           | × +                        |                       |                                         |                            |                     |                           |                                        |               |
|-----------------------------------------|----------------------------|-----------------------|-----------------------------------------|----------------------------|---------------------|---------------------------|----------------------------------------|---------------|
| ← → C ▲ Not secure   o                  | d16sc1krnsapp.dallascounty | .org/wfcstatic/applic | ations/navigator/html5/dist/container/i | ndex.html?version=8.1.3.15 | 31#/                |                           | <b>0</b> 77 y                          | ☆ \varTheta : |
| Apps 🙀 Splash Business Int              | ( Code of Ordinances       | bank 🦲 news           | 📴 ORACLE KRONOS 🛛 🔤 AGH University I    | Fre 🕒 Free Time Card Calc  | 📷 Dictionary.com Me | 🏭 IRS 📴 IT share po       | pint 🚾 Weather 🍸 Yahoo! f              | Mail »        |
| KRONOS"                                 |                            |                       | E                                       | <b>°</b>                   | )                   |                           | JANET L BUTCHER<br>Sign Out            | ٩             |
| Anage My Departme                       | Manage Navigators          | Timecards []          | × +                                     |                            |                     |                           |                                        |               |
| Timecards                               | /                          |                       |                                         |                            |                     | ~                         |                                        | •             |
| COLLINS, JIMMY                          | 1 🕨 99999999999            |                       |                                         |                            | Loaded: 1           | :18 PM Current Pay Period | I Employee(s) Select                   | cted 💌        |
| View Approve Sign Off Ar                | ccruais<br>Actions         |                       |                                         |                            |                     | Print<br>Timecard         | Refresh         Calculate         Save | Go To         |
| Date I                                  | Pay Code Amount            | In                    | Transfer                                |                            | Dut In              | Transfer                  | Out Schedule                           | Sh 🔦          |
| 1 I I I I I I I I I I I I I I I I I I I |                            |                       |                                         |                            |                     |                           | 8:00AM-4:30PM                          |               |
| 🛨 🗵 Wed 4/10                            |                            |                       |                                         |                            |                     |                           | 8:00AM-4:30PM                          |               |
| 🛨 🗵 Thu 4/11                            |                            |                       |                                         |                            |                     |                           | 8:00AM-4:30PM                          |               |
| 🛨 🔀 Fri 4/12                            |                            |                       |                                         |                            |                     |                           | 8:00AM-4:30PM                          |               |
| 🛨 🗵 Sat 4/13                            |                            |                       |                                         |                            |                     |                           |                                        | •             |
|                                         |                            |                       | _                                       |                            |                     |                           |                                        |               |
|                                         |                            |                       |                                         |                            |                     |                           |                                        |               |
| Totals Accruals Audits Hi               | istorical Corrections      |                       |                                         |                            |                     |                           |                                        |               |
| All                                     | *                          |                       |                                         |                            |                     |                           | • Viewing: Correction                  | 15            |
| Location                                |                            | Job                   | Account                                 | Pay Code                   |                     | Amount                    | All Totals                             |               |
|                                         |                            |                       | 00120/1070/0000/0000/00000/00000/00994  | REGULAR                    |                     | 9.5                       | Corrections<br>No Corrections          | \$0.00        |
|                                         |                            |                       |                                         |                            |                     |                           |                                        |               |
|                                         |                            |                       |                                         |                            |                     |                           |                                        |               |
|                                         |                            |                       |                                         |                            |                     |                           |                                        |               |
|                                         |                            |                       |                                         |                            |                     |                           |                                        |               |
|                                         |                            |                       |                                         |                            |                     |                           |                                        |               |
|                                         |                            |                       |                                         |                            |                     |                           |                                        |               |

The details will be on the Historical Corrections tab in the pay period the edit was performed. A dot will display by the date on days with Historical Corrections.

| $\rightarrow$ C $\blacktriangle$ Not see | cure   d16sc1krnsap      | p.dallascounty.org | /wtcstatic/application | ns/navigator/html5/ | dist/container/i | ndex.html?version=8. | 1.3.1531#/ |              |                     |                   |                     | on 🟠           | e      |
|------------------------------------------|--------------------------|--------------------|------------------------|---------------------|------------------|----------------------|------------|--------------|---------------------|-------------------|---------------------|----------------|--------|
| Apps Login - Deloitte                    | Co 🕼 CO CODE             | elections          | news 🦲 bank            | ORACLE KRONOS       | Yahoo! Mail      | AGH University Fi    | e 🙆 IRS    | wc Weather   | Imported From I     | E 蘭 Payroll Sof   | tware Re            |                |        |
| KRONOS"                                  |                          |                    |                        |                     | S.               | 2                    | 0          |              |                     |                   | JANET L<br>Sign Out | BUTCHER        |        |
| Manage My Departme                       | Timecards                | 0 X +              |                        |                     |                  |                      |            |              |                     |                   |                     |                |        |
| mecards                                  |                          |                    |                        |                     |                  |                      |            |              |                     |                   |                     |                |        |
| OLLINS, JIMMY                            |                          | 999                |                        |                     |                  |                      |            | Loade        | d: 1:34 PM 2/02/201 | 19 - 2/15/2019, S | Employ              | yee(s) Select  | ed     |
|                                          |                          |                    |                        |                     |                  |                      |            |              |                     |                   |                     |                |        |
| · · · · · · · · · · · · · · · · · · ·    |                          |                    |                        |                     |                  |                      |            |              |                     |                   | resh Calculate      | Save           | Go T   |
| Timecard                                 | Actions                  |                    |                        |                     |                  |                      |            |              |                     | Timecard          | Totals              |                |        |
| Date                                     | Pay Code                 | Amount             | In                     |                     | Transfer         |                      | Out        | In           | Transfer            | Out               | Scheo               | lule           | Sh     |
| Fri 2/01                                 |                          |                    |                        |                     |                  |                      |            |              |                     |                   |                     |                |        |
| Sat 2/02                                 |                          |                    |                        |                     |                  |                      |            |              |                     |                   |                     |                |        |
| Mon 2/04                                 |                          |                    | 7:00AM 0               |                     |                  |                      | 4:30PM     | 0            |                     |                   |                     |                |        |
| • Tue 2/05 •                             |                          |                    | 7:00AM 0               |                     |                  |                      | 4:30PM     | 0            |                     |                   |                     |                |        |
| Wed 2/06                                 |                          |                    |                        |                     |                  |                      |            |              |                     |                   |                     |                |        |
| Thu 2/07                                 |                          |                    |                        |                     |                  |                      |            |              |                     |                   |                     |                |        |
| Fri 2/08                                 |                          | /                  |                        |                     |                  |                      |            |              |                     |                   |                     |                |        |
| Sat 2/09                                 |                          |                    |                        |                     |                  |                      |            |              |                     |                   |                     |                | •      |
|                                          | ×                        |                    |                        |                     | _                | -                    |            |              |                     |                   |                     |                |        |
| Totals Accruais Aud                      | its Historical Correctio | ns                 |                        |                     |                  |                      |            |              |                     |                   |                     |                |        |
| Detail View Summa                        | ary View                 |                    |                        |                     |                  |                      |            |              |                     |                   | Unt                 | otalized Corre | ection |
|                                          | orical Date Type of      | Edit Pay Cod       | e Amount               | Account             | Comment          | Note                 | User       | Edit Date    | Effective Date      | Include in Totals | Person ID           | Person         | Name   |
|                                          |                          |                    | 9.5 (paid)             |                     |                  |                      | UTCHER:d   | 4/04/2019 11 | 4/04/2019           | No                | 99999999999999      | COLLINS,       |        |
| 2/04                                     |                          |                    |                        |                     |                  |                      |            |              |                     |                   |                     |                |        |

WHAT DOES THE HISTORICAL EDIT LOOK LIKE IN THE PERIOD IS WAS CORRECTING? Clicking the Historical edit tab will display the edit that was performed. The corrected pay code will be displayed on the actual timecard with a DOT next to the date. Pay codes added will not display on the time card –they are only visible in the Historical Corrections tab.

| Kronos Workforce         | Central(R) ×               | +                      |                 |                    |                |                   |                 |               |               |                |                 |                   |                        | 0 0              |
|--------------------------|----------------------------|------------------------|-----------------|--------------------|----------------|-------------------|-----------------|---------------|---------------|----------------|-----------------|-------------------|------------------------|------------------|
| ← → C ▲                  | Not secure   d             | 16sc1krnsapp.c         | allascounty.org | /wfcstatic/applica | tions/navigato | r/html5/dist/cont | tainer/index.ht | ml?version=8. | 1.3.1531#/    |                |                 |                   |                        | •• ☆ \varTheta   |
| Apps 👬 Splash            | Business Int               | ( Code of Ordi         | nances 🦲 ba     | nk 📙 news          | ORACLE KRON    | IOS 🐱 AGH Uni     | versity Fre     | Free Time Ca  | rd Calc 📷 Dic | tionary.com Me | 🛃 IRS 🔢         | IT share point wc | Weather Y              | rahoo! Mail      |
| KRON0                    | OS <sup>°</sup>            |                        |                 |                    |                |                   | <b>•</b>        |               | 0             |                |                 |                   | JANET L BU<br>Sign Out | TCHER            |
| 🕈 Manage My Depart       | me                         | Manage Navigato        | ors T           | imecards 😋 🗙       | +              |                   |                 |               |               |                |                 |                   |                        |                  |
| Timecards                |                            |                        |                 |                    |                |                   |                 |               |               |                |                 |                   |                        | •                |
| TALLEY, MARY             | 🔹 🖣 1 of 1                 | ▶ 14665                |                 |                    |                |                   |                 |               |               | Loaded: 1:     | 25 PM 2/02/2019 | • 2/15/2019, S 💌  | 1 Employee             | (s) Selected     |
| View Approve<br>Timecard | Sign Off Act               | a -<br>sruais<br>tions |                 |                    |                |                   |                 |               |               |                |                 | Print Refrest     | Calculate<br>Totals    | Save Go To       |
| Date                     | P                          | ay Code                | Amount          | In                 |                | Transfe           | H               |               | Out           | In             | Transfer        | Out               | Schedule               | sh ^             |
| 🛨 🔀 Sat 2/02             |                            |                        |                 | ,                  |                |                   |                 |               |               |                |                 |                   |                        |                  |
| + 🖄 Sun 2/03             |                            |                        |                 |                    |                |                   |                 |               |               |                |                 |                   |                        |                  |
| + × Mon 2/04<br>+ ×      | <ul> <li>SICK F</li> </ul> | MLA                    | 2.3             | 6:48AM             |                |                   |                 |               | 1:05PM        |                |                 |                   | 7:15AM-3:4             | DM .             |
| + × Tue 2/05             |                            |                        |                 | 7:15AM             |                |                   |                 |               | 1:36PM        | 2:06PM         |                 | 3:54PM            | 7:15AM-3:4             |                  |
|                          |                            |                        | /               |                    |                |                   |                 |               | 1.00011       |                |                 |                   |                        | ·                |
|                          |                            | K                      |                 |                    |                |                   | T               |               |               |                |                 |                   |                        |                  |
| Totals Accruais          | Audits His                 | torical Corrections    |                 |                    |                |                   |                 |               |               |                |                 |                   |                        |                  |
| Detail View              | Summary View               |                        |                 |                    |                |                   |                 |               |               |                |                 |                   | Untota                 | lized Correction |
| Pending                  | Historical Date            | Type of Edit           | Pay Code        | Amount             | Wages          | Account           | Comment         | Note          | User          | Edit Date      | Effective Date  | Include in Totals | Person ID              | Person Name      |
|                          | 2/04/2019                  | Correction             | SICK FMLA       | 2.3                | \$0.00         |                   |                 |               | JBUTCHER:     | 4/09/2019      | 4/12/2019       | Yes               | 14665                  | TALLEY, MARY     |
|                          | 2/04/2019                  | Correction             | SICK            | -2.3               | \$0.00         |                   |                 |               | JBUTCHER:     | 4/09/2019      | 4/12/2019       | Yes               | 14665                  | TALLEY, MARY     |
|                          |                            |                        |                 |                    |                |                   |                 |               |               |                |                 |                   |                        |                  |
| 80                       | 02                         | 6                      | Kronos Work     |                    |                |                   |                 |               |               |                |                 |                   | - R                    | 2:28 PM          |